Guida alla configurazione e alla risoluzione dei problemi del router Cisco DSL - Configurazione dettagliata di un PC che agisce come client PPPoE Ī

# Sommario

[Introduzione](#page-0-0) **[Prerequisiti](#page-0-1) [Requisiti](#page-0-2)** [Componenti usati](#page-0-3) **[Convenzioni](#page-1-0) [Configurazione](#page-1-1)** [Collegamento del router DSL Cisco al PC](#page-1-2) [Avvio e configurazione di HyperTerminal](#page-1-3) [Cancella le configurazioni esistenti sul router DSL Cisco](#page-1-4) [Configurazione del router DSL Cisco](#page-2-0) **[Configurazione](#page-3-0) [Verifica](#page-3-1)** [Risoluzione dei problemi](#page-3-2) [Informazioni correlate](#page-3-3)

# <span id="page-0-0"></span>**Introduzione**

Il provider di servizi Internet (ISP) ha fornito una connessione PPPoE (Point-to-Point Protocol over Ethernet) e si sta utilizzando un'applicazione client PPPoE nel PC.

Importante: Prima di iniziare, chiudere tutti i programmi sul PC che potrebbero monitorare la porta COM. Dispositivi quali PDA e fotocamere digitali spesso inseriscono programmi nella barra delle applicazioni che rendono la porta COM inutilizzabile per la configurazione del router DSL Cisco.

# <span id="page-0-1"></span>**Prerequisiti**

#### <span id="page-0-2"></span>**Requisiti**

Nessun requisito specifico previsto per questo documento.

#### <span id="page-0-3"></span>Componenti usati

Il documento può essere consultato per tutte le versioni software o hardware.

### <span id="page-1-0"></span>**Convenzioni**

Per ulteriori informazioni sulle convenzioni usate, consultare il documento [Cisco sulle convenzioni](http://www.cisco.com/en/US/tech/tk801/tk36/technologies_tech_note09186a0080121ac5.shtml) [nei suggerimenti tecnici.](http://www.cisco.com/en/US/tech/tk801/tk36/technologies_tech_note09186a0080121ac5.shtml)

# <span id="page-1-1"></span>**Configurazione**

#### <span id="page-1-2"></span>Collegamento del router DSL Cisco al PC

La connessione alla console viene effettuata con un cavo a rulli e la porta console del router DSL (Cisco Digital Subscriber Line) viene collegata a una porta COM di un PC. Il cavo console fornito con il router DSL Cisco è un cavo piatto blu chiaro. Per ulteriori informazioni sui piedini di un cavo laminato o di un convertitore RJ-45 a DB9, consultare la [Guida al cablaggio per le porte console e](http://www.cisco.com/en/US/products/hw/routers/ps332/products_tech_note09186a0080094ce6.shtml) [AUX.](http://www.cisco.com/en/US/products/hw/routers/ps332/products_tech_note09186a0080094ce6.shtml)

- Collegare il connettore RJ-45 su un'estremità di un cavo console Cisco alla porta console del 1. router DSL Cisco.
- 2. Collegare il connettore RJ-45 all'altra estremità del cavo della console a un convertitore da RJ-45 a DB9.
- 3. Collegare il connettore DB9 a una porta COM aperta sul PC.

#### <span id="page-1-3"></span>Avvio e configurazione di HyperTerminal

Attenersi alla seguente procedura:

- 1. Avviare il programma HyperTerminal sul PC.
- 2. Configurare la sessione HyperTerminal.Assegnate un nome alla sessione e fate clic su OK.Dalla finestra Connetti a, fare clic su Annulla.Scegliere Proprietà dal menu File.Nell'elenco Connessione in uso della finestra Proprietà selezionare la porta COM a cui collegare l'estremità DB9 del cavo console.Nella finestra Proprietà fare clic su Configura e specificare i seguenti valori:Bit per secondo: 9600Bit di dati: 8Parità: NessunaBit di stop: 1Controllo flusso: NessunaFare clic su OK.Scegliere Disconnetti dal menu Chiama.Scegliere Chiama dal menu Chiama.Premere Invio finché non viene visualizzato il prompt del router nella schermata HyperTerminal.

#### <span id="page-1-4"></span>Cancella le configurazioni esistenti sul router DSL Cisco

Attenersi alla seguente procedura:

1. Digitare enable al prompt del router per accedere alla modalità privilegiata. Router>**enable** Router#

*!--- The # symbol indicates that you are in privileged mode.*

- Cancellare le configurazioni esistenti sul router. 2. Router#**write erase**
- 3. Ricaricare il router in modo che si avvii con una configurazione di avvio vuota. Router#**reload** System configuration has been modified. Save? [yes/no]:**no**

Proceed with reload? [confirm]**yes** *!--- Reloading the router can take a few minutes.*

4. Dopo aver ricaricato il router, accedere di nuovo alla modalità di abilitazione. Router>**enable** Router#

#### <span id="page-2-0"></span>Configurazione del router DSL Cisco

Attenersi alla seguente procedura:

1. Configurare l'indicatore orario del servizio per registrare e visualizzare correttamente l'output del debug nella sezione Risoluzione dei problemi. Router#**configure terminal**

```
Router(config)#service timestamps debug datetime msec
Router(config)#service timestamps log datetime msec
Router(config)#end
```
2. Disabilitare la console di registrazione sul router Cisco DSL per eliminare i messaggi della console che possono essere attivati durante la configurazione del router.

Router#**configure terminal** Router(config)#**no logging console** Router(config)#**end**

- 3. Disabilitare il routing e configurare un protocollo bridge sul router DSL Cisco. Router#**configure terminal** Router(config)#**no ip routing** Router(config)#**bridge 1 protocol ieee**
- 4. Configurare un gruppo di bridge sull'interfaccia Ethernet del router DSL Cisco. Router#**configure terminal** Router(config)#**interface ethernet 0**

```
Router(config-if)#bridge group 1
Router(config-if)#no shut
Router(config-if)#end
```
Router(config)#**end**

5. Configurare l'interfaccia ATM del router DSL Cisco con un circuito virtuale permanente (PVC) ATM, un tipo di incapsulamento e un gruppo di bridge.

Router#**configure terminal** Router(config)#**interface atm 0** Router(config-if)#**bridge-group 1** Router(config-if)#**pvc**

```
Router(config-if-atm-vc)#encapsulation aal5snap
Router(config-if-atm-vc)#no shut
Router(config-if-atm-vc)#end
```
6. Abilitare la console di registrazione sul router DSL Cisco, quindi scrivere tutte le modifiche in memoria.

Router#**configure terminal** Router(config)#**logging console** Router(config)#**end** \*Jan 1 00:00:00.100: %SYS-5-CONFIG\_I: Configured from console by console

```
Router#write memory
Building configuration... [OK]
Router#
```
#### <span id="page-3-0"></span>**Configurazione**

Questa è la configurazione che risulta al termine delle procedure di configurazione descritte in questo documento.

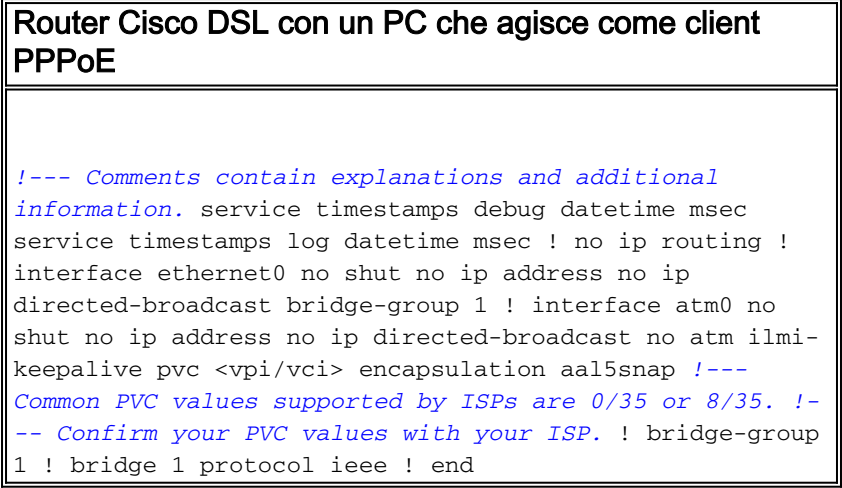

# <span id="page-3-1"></span>**Verifica**

A questo punto, il router DSL Cisco dovrebbe essere operativo per il servizio ADSL (Asymmetric Digital Subscriber Line). È possibile utilizzare un comando show run per visualizzare la configurazione.

Router#**show run**

Building configuration...

Lo [strumento Output Interpreter](https://www.cisco.com/cgi-bin/Support/OutputInterpreter/home.pl) (solo utenti [registrati](http://tools.cisco.com/RPF/register/register.do)) (OIT) supporta alcuni comandi show. Usare l'OIT per visualizzare un'analisi dell'output del comando show.

# <span id="page-3-2"></span>Risoluzione dei problemi

Se il servizio ADSL non funziona correttamente, consultare il documento sulla [risoluzione dei](http://www.cisco.com/en/US/tech/tk175/tk15/technologies_configuration_example09186a008071a7f1.shtml) [problemi di un client PPPoE per PC](http://www.cisco.com/en/US/tech/tk175/tk15/technologies_configuration_example09186a008071a7f1.shtml).

# <span id="page-3-3"></span>Informazioni correlate

- [Guida alla configurazione e risoluzione dei problemi dei router Cisco DSL Router Cisco DSL:](http://www.cisco.com/en/US/tech/tk175/tk15/technologies_configuration_example09186a008071a78c.shtml?referring_site=bodynav) [PC che opera come client PPPoE](http://www.cisco.com/en/US/tech/tk175/tk15/technologies_configuration_example09186a008071a78c.shtml?referring_site=bodynav)
- [Guida alla configurazione e alla risoluzione dei problemi del router Cisco DSL](http://www.cisco.com/en/US/tech/tk175/tk15/technologies_configuration_example09186a008015407f.shtml?referring_site=bodynav)
- Documentazione e supporto tecnico Cisco Systems